# Linux z/900 at Salomon Smith Barney

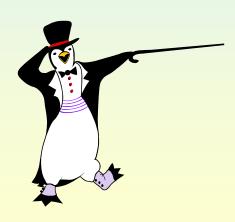

Doctor Robinson
VM/Linux System Programmer
doctor.robinson@ssmb.com

## Introduction

SSMB is a member of citigroup, corporate & investment bank located in the finical district of lower Manhattan. A Task Force Team was created consisting of VM/Linux, Unix, Communication, Security and Application personnel to evaluate Linux on S/390, porting of applications, creating new applications, security, backup / restore, and connectivity. At this time we have z/VM running 48 guest images on IFL processors. Linux S/390 was chosen to provide a stable and reliable infrastructure for Intranet, Internet, and vendor application such as DB2-connect, Websphere, SAMBA, CICS/MQ, and in house applications, as well as gateway and print server consolidation.

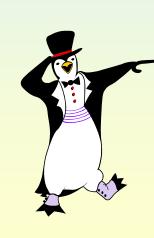

#### Why z/VM

VM provides multi-image support and can run hundreds of Linux guests simultaneously.

Using IUCV or virtual CTCA devices, VM supports very highperformance networking among Linux guests.

These same facilities can be used to establish high-speed connections to VM's TCP/IP stack.

Data-in-memory support, provided by VM Virtual Disks in Storage and Minidisk caching, provides transparent, high-speed data access for Linux guests.

VM exploits expanded storage on behalf of Linux guests automatically and transparently.

#### Why SuSE Linux and IBM

IBM provided a supported marriage of Mainframe architecture and Open System Unix OS architecture.

IBM has demonstrated proven customer support mechanisms and LINUX is an universally accepted UNIX like Open System

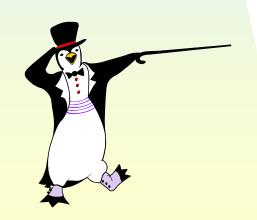

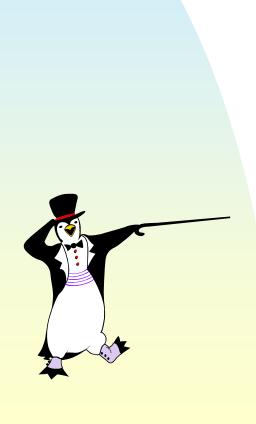

#### Hardware / Software

Two IFLs

z/VM 4.1.0

Linux Images as Guest

6 Paging Volumes 3390-3

Linux Images DASD allocations.

mdisk 193 3390 1 3338 volser mr (Almost everything mdisk 193 3390 1 2000 volser mr (Network Support

#### **Configuration and Implementation Experiences**

#### **Mainframes**

9672-Z27, 9672-Z57 and 2064-1C8 with PPRC and SRDF Support for DR, IUCV, Virtual CTCs, and CIP Router Interfaces

#### Linux

SuSE 7.0 Network supported images (instances)

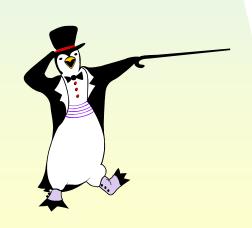

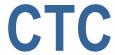

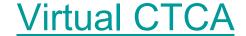

#### tcpip directory

SPECIAL 8800 CTCA SPECIAL 8801 CTCA

#### profile tcpip

DEVICE DEV8800 CTC 8800

LINK HTCP8800 CTC 1 DEV8800

nnn.nn.nn.n HTCP8800

HTCP8800 4096 0 255.255.252 nnn.nn.nn.n

START DEV8800

#### linux01 profile

'DEF CTC 8800'

'DEF CTC 8801'

'couple 8800 to topip 8800'

'couple 8801 to topip 8801'

SAY 'FORMATING 192 V-DISK'

'exec vdisk exec a'

**1193 CLEAR** 

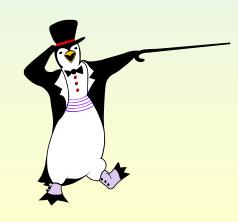

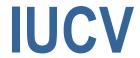

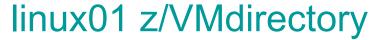

iucv allow iucv any

#### profile tcpip

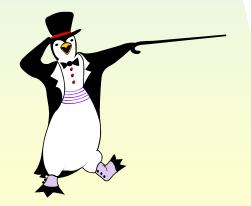

#### linux01 profile exec

'cp term chardel off /\* to use @ in internet addresses \*/
SAY 'Formatting 192 V-DISK'

'exec vdisk exec a'
'I 193 CLEAR'

### Performance

#### **SWAP**

Linux01 z/VM directory
MDISK 192 FB-512 V-DISK 500000 M

linux01 script linux01.swap mkswap /dev/dasda1 swapon /dev/dasda1

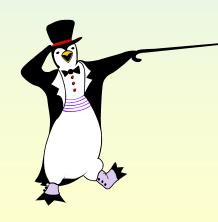

#### Web-Severs

linux01 z/VM directory user linux01 linux01 512m 512m g 64

# Cloning

#### DDR Linux image

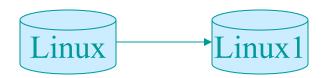

/etc/linux.netsetup

ifconfig ctc0 inet nnn.nn.nnn.nn pointopoint nnn.nn.nnn.nn netmask 255.255.255.0 up

/usr/sbin/routed -d /var/log/routed/log.`date +%b%d` &

Update files listed below

/etc/linux.netsetup (home grown)

/etc/hosts

/etc/HOSTNAME

/etc/smb.conf

/etc/route.conf

/etc/rc.config

/etc/httpd/httpd.conf

**Execute SuS**Econfig

# **Applications**

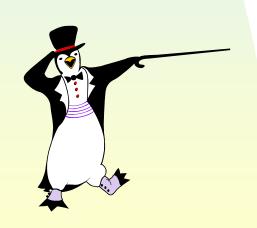

DB2-Connect, Multiple Intranet Web Sites, SAMBA, MTS, Change Control, Data Center Support, Mainframe Storage, **Data Center Recovery** 

#### Web-browser

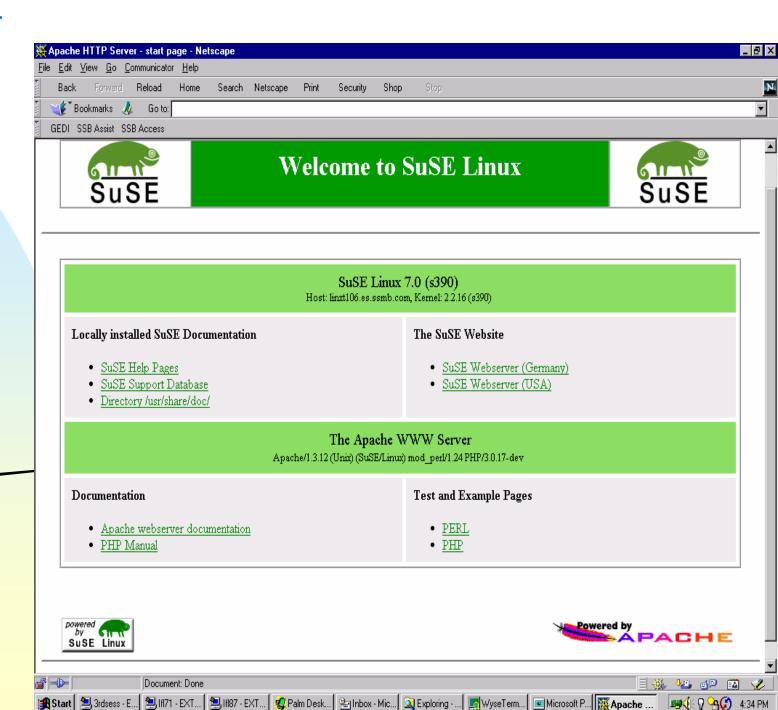

#### Web-browser

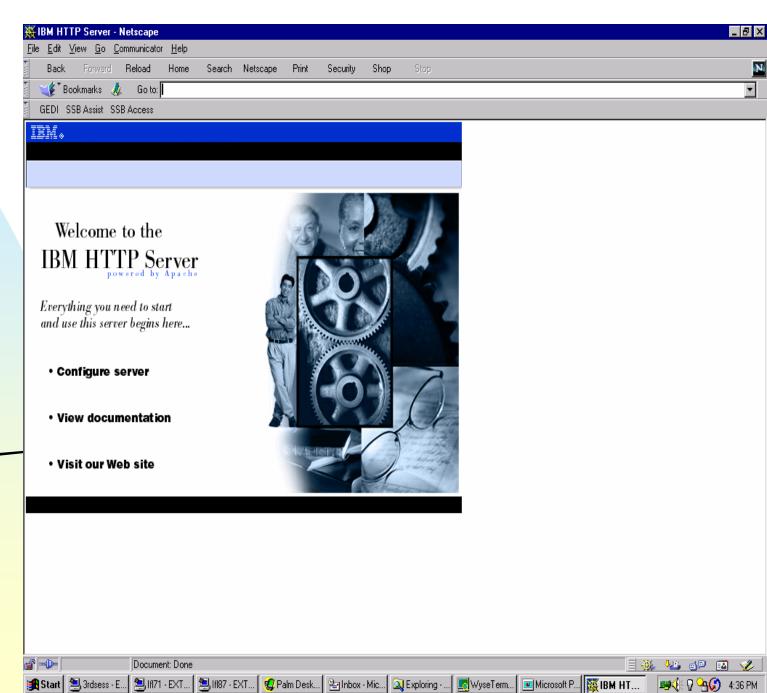

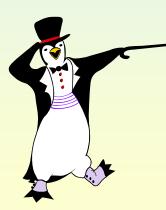

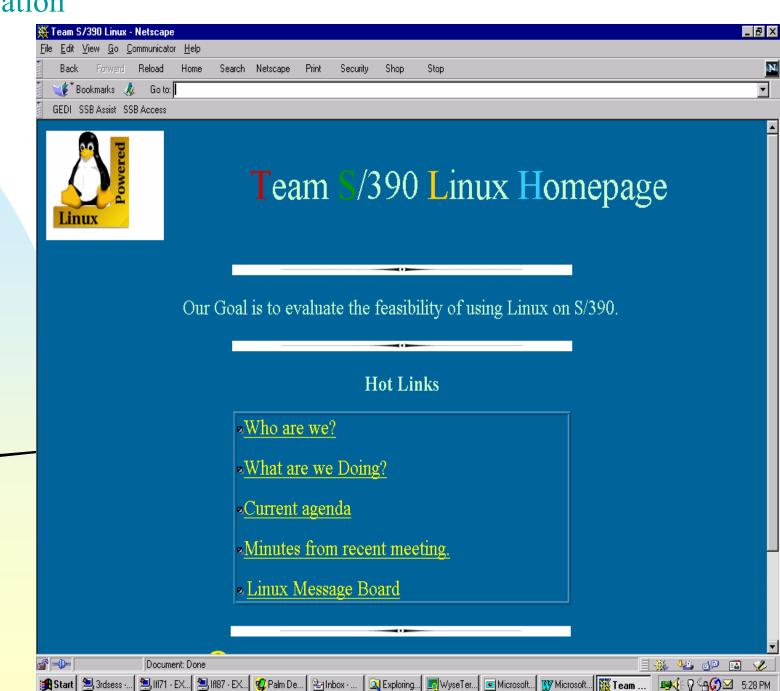

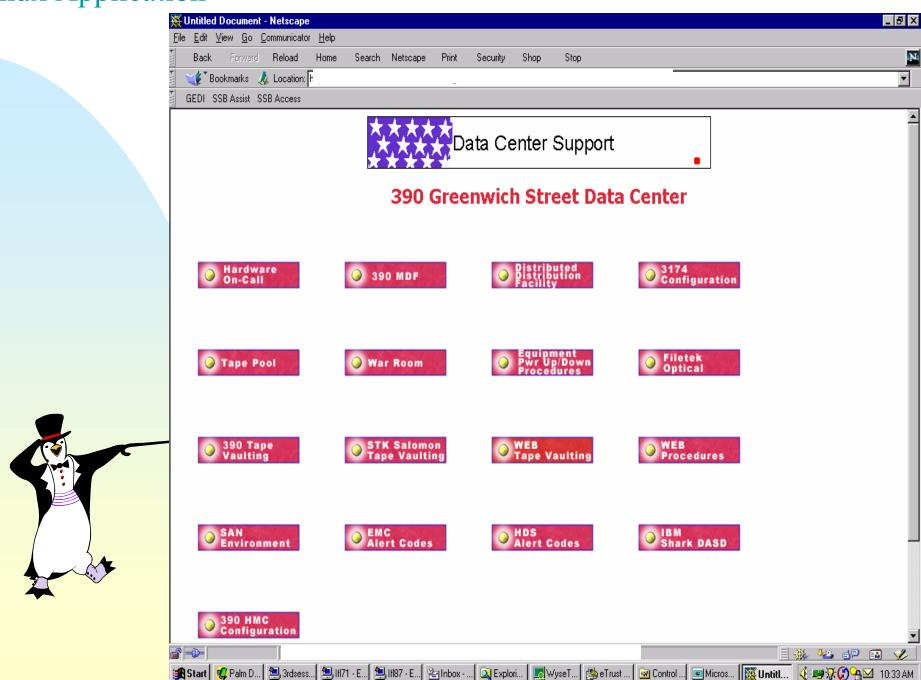

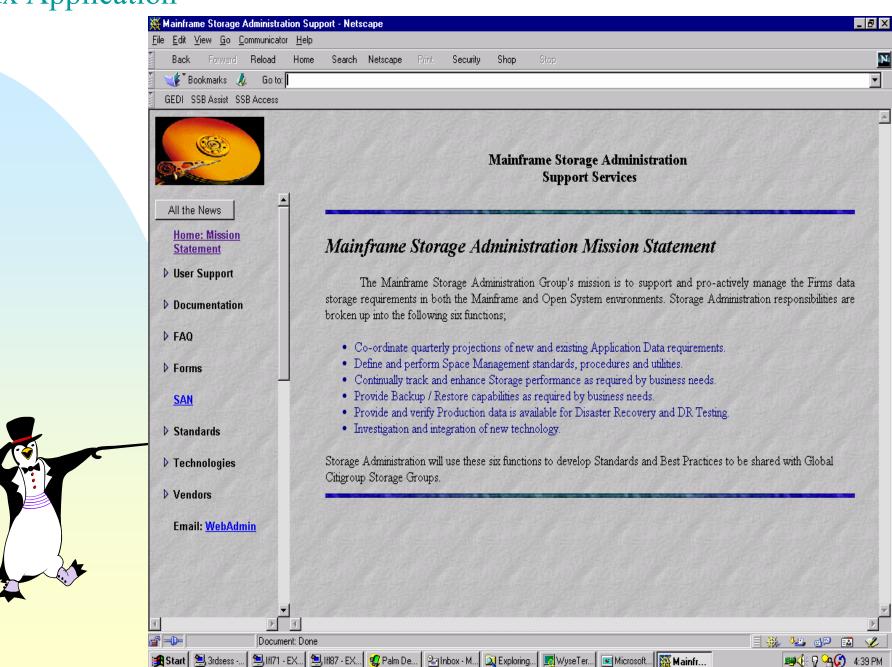

#### **DASD**

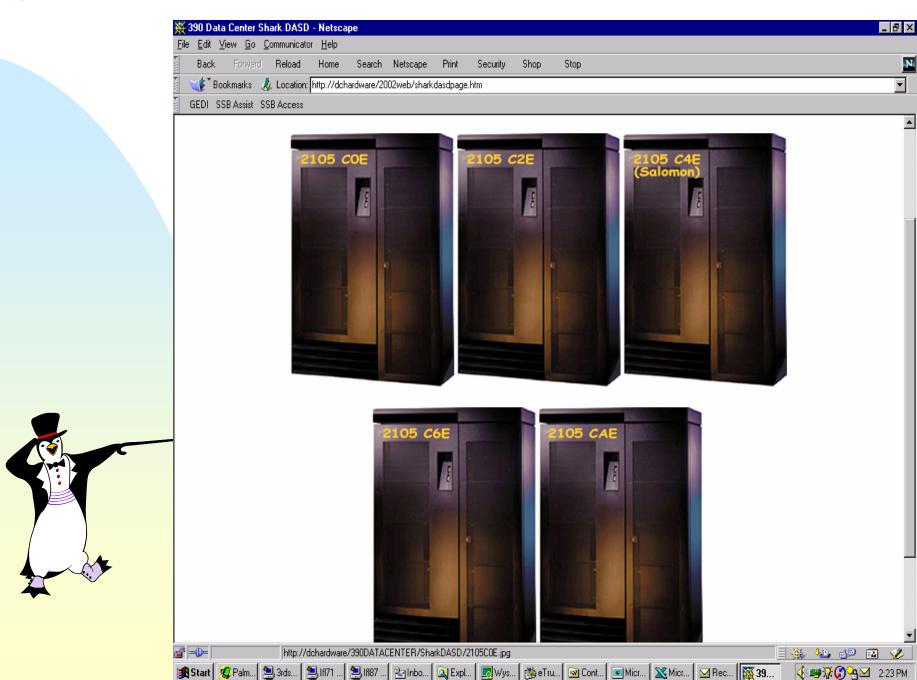

IBM's DB2-Connect

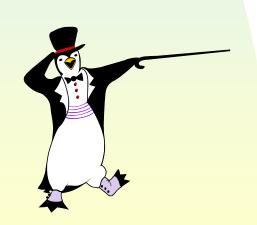

```
tar file:
s00810b.familyCD.tar
Untar file:
tar -xvf s00810b.familyCD.tar
Tar file creates this Directory:
drwxr-sr-x 3 root
                                   4096 Oct 12 2000 s00810b.familyCD
                      root
cd s00810b.familyCD
drwxr-sr-x 3 root
                                  4096 Oct 12 2000 .
                       root
                                  4096 Jan 26
drwx--x--x 9 root
                      root
                                               2001 ..
drwxr-sr-x 6 root
                                               2000 db2
                   root
                                  4096 Oct 12
                                               2000 db2 deinstall
-r-xr--r-- 1 root
                  bin
                                  4087 Oct 12
-r-xr--r-- 1 root
                                               2000 db2 install
                      bin
                                  10187 Oct 12
-r-xr-xr-x 1 root
                                               2000 db2setup
                      root
                                   5255 Oct 12
```

Execute db2setup:

./db2setup

SUCCESS

#### Installation

| DB2 Client                                                      | SUCCESS |
|-----------------------------------------------------------------|---------|
| Code Page Conversion Support - Uni Code Support                 | SUCCESS |
| Java Support                                                    | SUCCESS |
| DB2 Run-time Environment                                        | SUCCESS |
| DB2 Communication Support - TCP/IP                              | SUCCESS |
| DB2 Communication Support - DRDA Application Server             | SUCCESS |
| Administration Server                                           | SUCCESS |
| DB2 Connect Support                                             | SUCCESS |
| Replication                                                     | SUCCESS |
| Code Page Conversion Support - Japanese                         | SUCCESS |
| Code Page Conversion Support - Korean                           | SUCCESS |
| Code Page Conversion Support - Simplified Chinese               | SUCCESS |
| <del>- Code Page</del> Conversion Support - Traditional Chinese | SUCCESS |
| Distributed Join for DB2 Data Sources                           | SUCCESS |
| Product Signature for DB2 Connect Enterprise Edition            | SUCCESS |
| DB2 Product Library (HTML) English                              | SUCCESS |

Uncompress DB2 Product Library (HTML) -- English

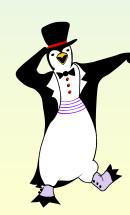

#### DB2-Connect

| DB2 | Services | Creation |
|-----|----------|----------|
|     |          |          |

Fenced User

| Create new group name     | SUCCESS |
|---------------------------|---------|
| Create new user name      | SUCCESS |
| Set password for new user | SUCCESS |

DB2 Instance

| Create new group name     | SUCCESS  |
|---------------------------|----------|
| Create new user name      | SUCCESS  |
| Set password for new user | SUCCESS  |
| DR2 Instance Creation     | SIICCESS |

| DB2 Instance Creation                               | SUCCESS |
|-----------------------------------------------------|---------|
| Create new entry in /etc/services                   | SUCCESS |
| <pre>Update DBM configuration file for TCP/IP</pre> | SUCCESS |
| Auto start DB2 Instance                             | SUCCESS |
| Start DB2 Instance                                  | SUCCESS |

Administration Server

| Create new group name          | SUCCESS |
|--------------------------------|---------|
| Create new user name           | SUCCESS |
| Set password for new user      | SUCCESS |
| Administration Server Creation | SUCCESS |
| Start Administration Server    | SUCCESS |
| 1                              |         |

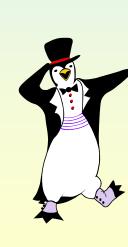

#### Catalog Databases:

db2 catalog tcpip node CPUG remote db201.share.com server 4298 db2 catalog database db201 as db201 at node CPUG authentication dcs db2 catalog dcs database db201 as DB201

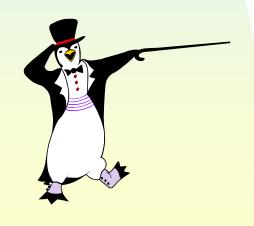

#### **DB2-Connect User**

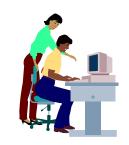

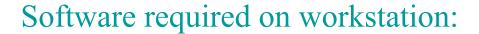

CAE, client application enabler configured to point to databases.

Middleware, Java, Business Objects, Power Builder, Visual Basic, etc.

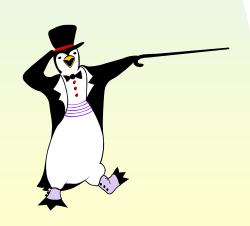

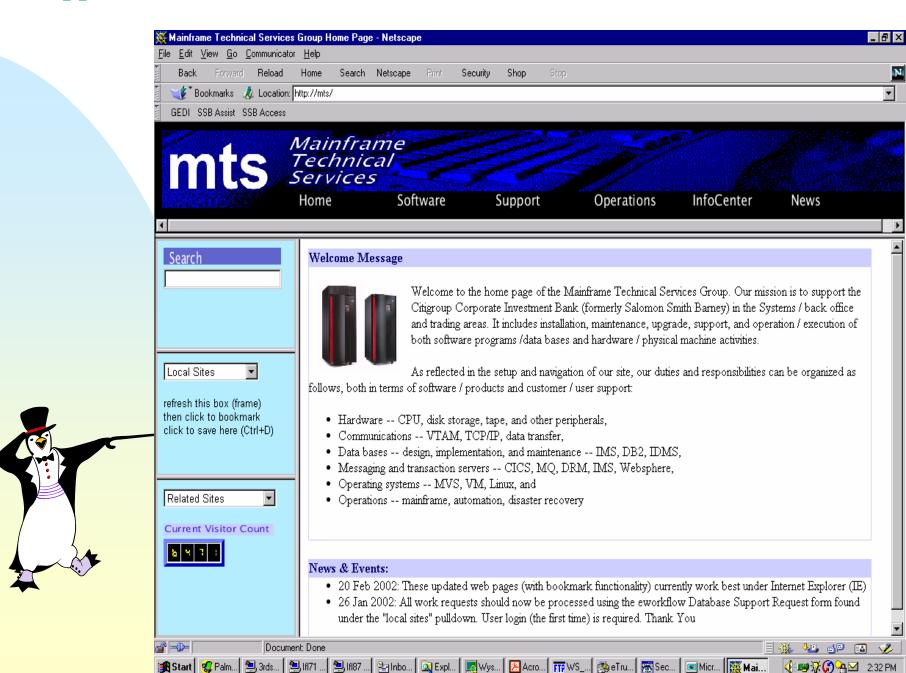

#### Mainframe Technical Services

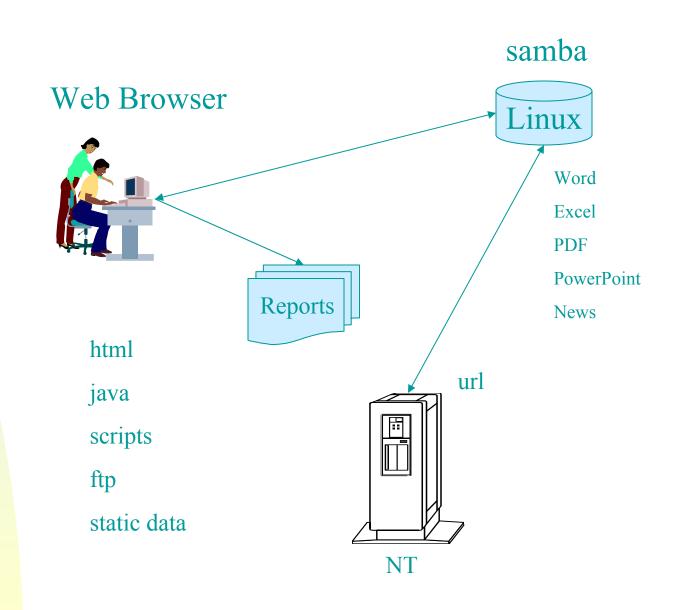

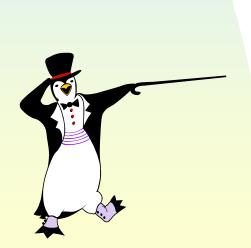

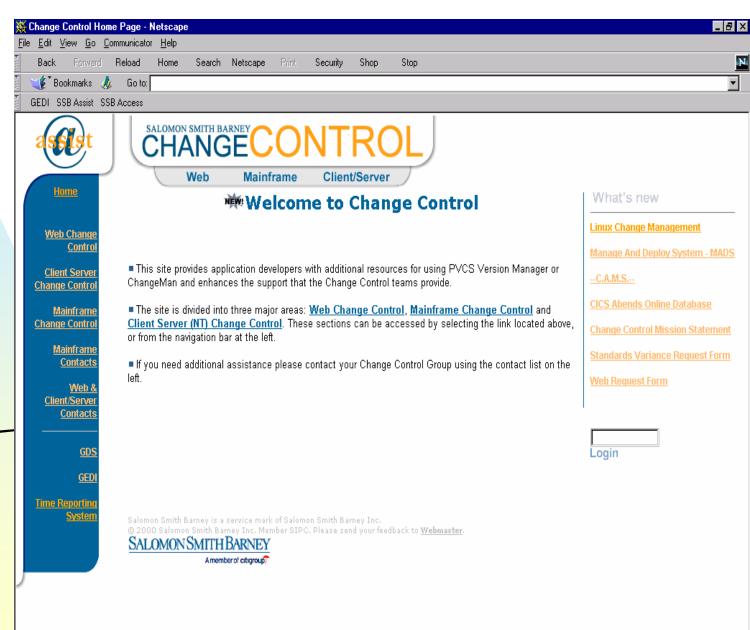

🖳 Exploring... 🌉 WyseTer... 🖭 Microsoft... 👿 Microsoft... 🐺 Chang...

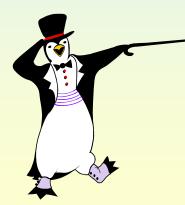

Document: Done

Magart Start Star

#### **Change Control**

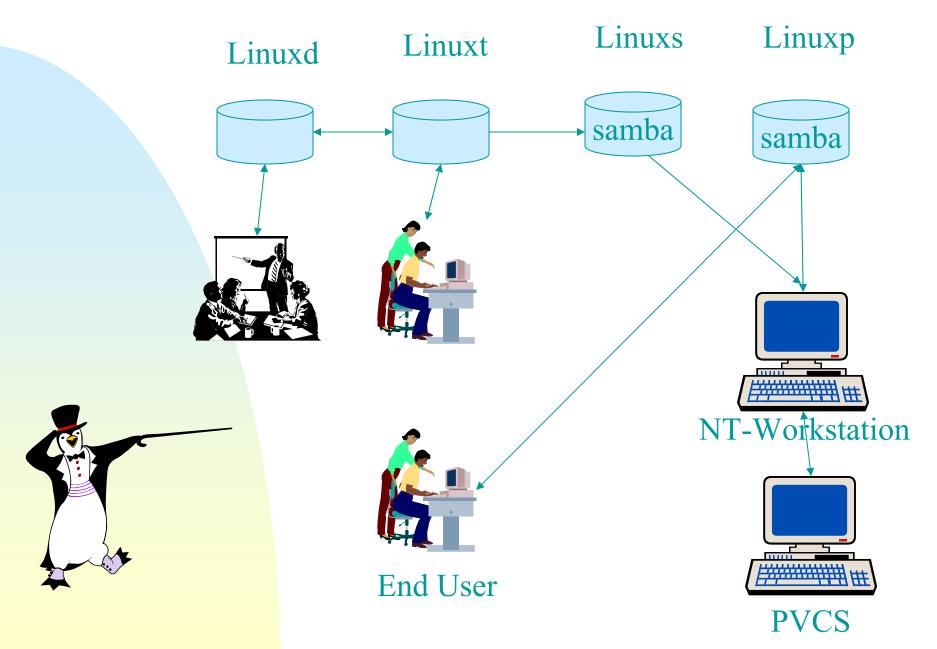

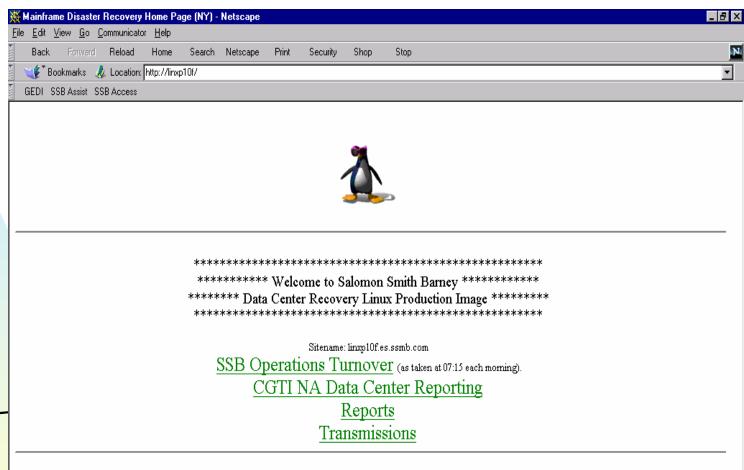

Palnbo... 

Expl... 

Expl... 

Expl... 

Expl... 

Expl... 

Expl... 

Expl... 

Expl... 

Expl... 

Expl... 

Expl... 

Expl... 

Expl... 

Expl... 

Expl... 

Expl... 

Expl... 

Expl... 

Expl... 

Expl... 

Expl... 

Expl... 

Expl... 

Expl... 

Expl... 

Expl... 

Expl... 

Expl... 

Expl... 

Expl... 

Expl... 

Expl... 

Expl... 

Expl... 

Expl... 

Expl... 

Expl... 

Expl... 

Expl... 

Expl... 

Expl... 

Expl... 

Expl... 

Expl... 

Expl... 

Expl... 

Expl... 

Expl... 

Expl... 

Expl... 

Expl... 

Expl... 

Expl... 

Expl... 

Expl... 

Expl... 

Expl... 

Expl... 

Expl... 

Expl... 

Expl... 

Expl... 

Expl... 

Expl... 

Expl... 

Expl... 

Expl... 

Expl... 

Expl... 

Expl... 

Expl... 

Expl... 

Expl... 

Expl... 

Expl... 

Expl... 

Expl... 

Expl... 

Expl... 

Expl... 

Expl... 

Expl... 

Expl... 

Expl... 

Expl... 

Expl... 

Expl... 

Expl... 

Expl... 

Expl... 

Expl... 

Expl... 

Expl... 

Expl... 

Expl... 

Expl... 

Expl... 

Expl... 

Expl... 

Expl... 

Expl... 

Expl... 

Expl... 

Expl... 

Expl... 

Expl... 

Expl... 

Expl... 

Expl... 

Expl... 

Expl... 

Expl... 

Expl... 

Expl... 

Expl... 

Expl... 

Expl... 

Expl... 

Expl... 

Expl... 

Expl... 

Expl... 

Expl... 

Expl... 

Expl... 

Expl... 

Expl... 

Expl... 

Expl... 

Expl... 

Expl... 

Expl... 

Expl... 

Expl... 

Expl... 

Expl... 

Expl... 

Expl... 

Expl... 

Expl... 

Expl... 

Expl... 

Expl... 

Expl... 

Expl... 

Expl... 

Expl... 

Expl... 

Expl... 

Expl... 

Expl... 

Expl... 

Expl... 

Expl... 

Expl... 

Expl... 

Expl... 

Expl... 

Expl... 

Expl... 

Expl... 

Expl... 

Expl... 

Expl... 

Expl... 

Expl... 

Expl... 

Expl... 

Expl... 

Expl... 

Expl... 

Expl... 

Expl... 

Expl... 

Expl... 

Expl... 

Expl... 

Expl... 

Expl... 

Expl... 

Expl... 

Expl... 

Expl... 

Expl... 

Expl...

( 1:57 PM

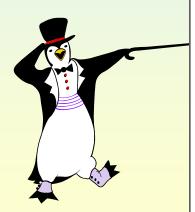

**-**

Document: Done

🚜 Start 🙎 Palm... 🖲 3rds... 🗐 If171 ... 🗐 If187 ...

#### Data Center Recovery

#### z/900/IFL Running z/VM 4.1.0

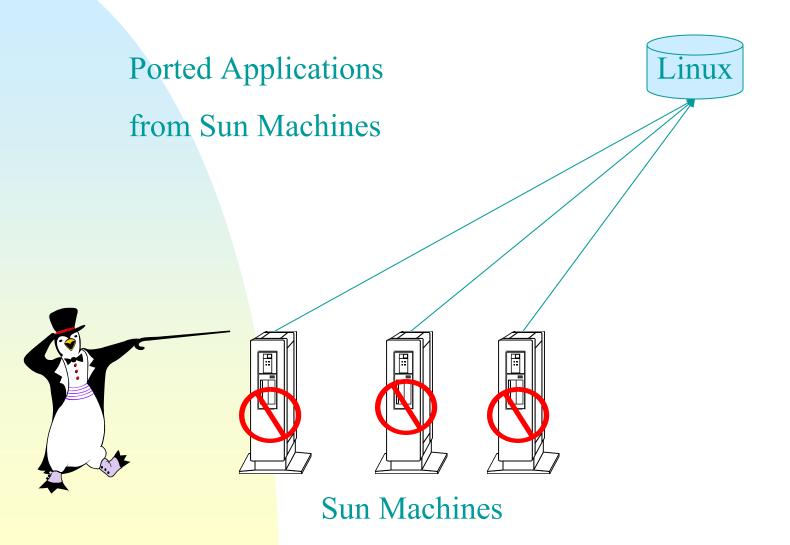

#### Linux S/390 Access

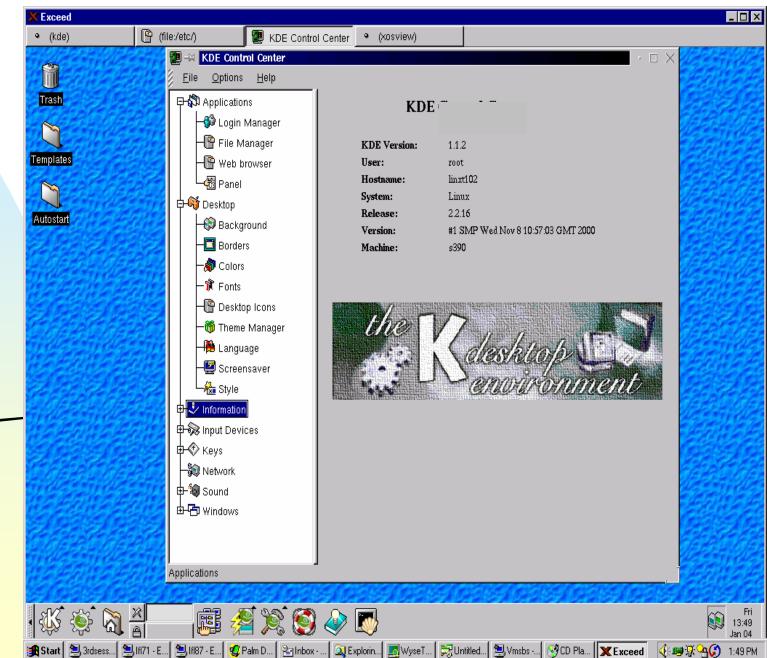

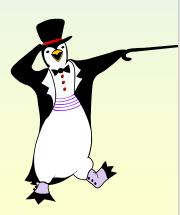

#### Linux S/390 Access

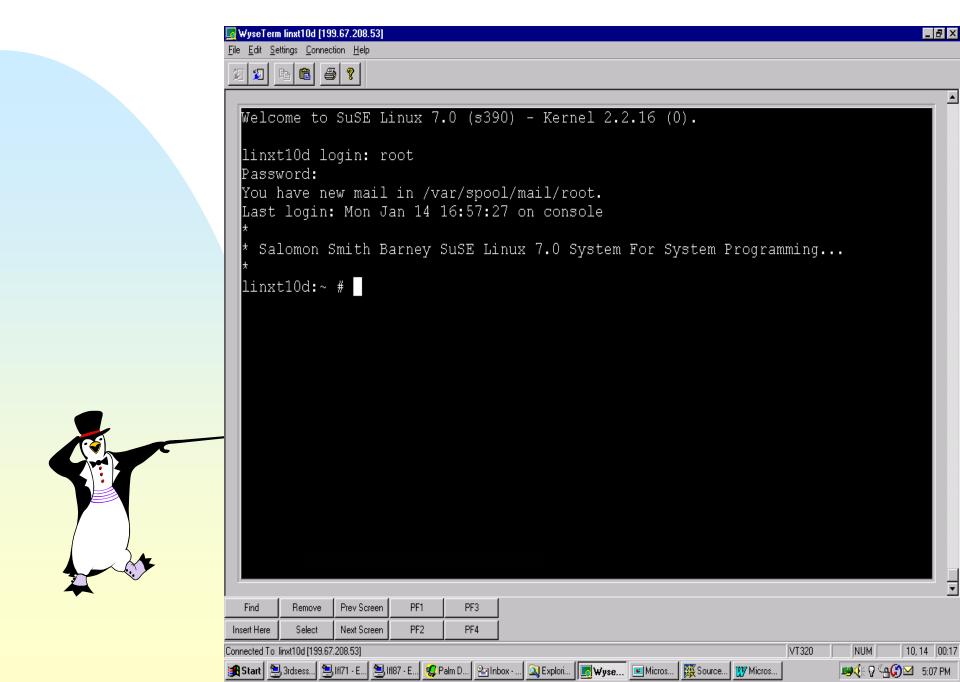

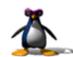

# Linux z/900 at Salomon & Smith Barney 2002+

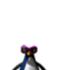

Use Linux to provide reliable and stable services for SSMB infrastructure.

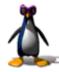

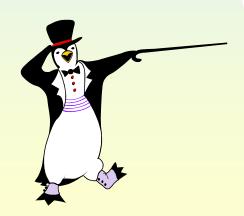

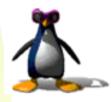

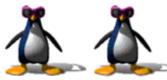

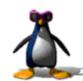

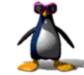

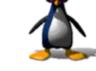